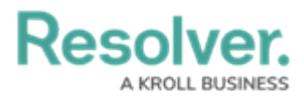

## **Review Incidents as an Administrator**

Last Modified on 07/15/2020 5:28 pm EDT

Incident management administrators have access to view all incidents and intake records and their involvements. These users can review individual incidents or view incident reports.

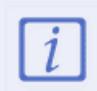

The **Administrator (Incident Management)** user group can view incident objects and create library objects only. It is not to be confused with th[e](https://resolver.knowledgeowl.com/help/draft---administrator-overview-in-incident-management) Core [Administrator](https://resolver.knowledgeowl.com/help/core-administrator-overview) , who can add users.

## **To view individual incidents:**

- 1. Log into a user account that's been added to the **Administrator (Incident Management)** user group.
- 2. Use the search function to search by [incident](https://resolver.knowledgeowl.com/help/search-efb8db6-search-core) name or by [object](https://resolver.knowledgeowl.com/help/search-efb8db6-search-core-by-object-type) type.

## **To view a report:**

- 1. Log into a user account that's been added to the **Incident Management Administrator** user group.
- 2. Click the dropdown in the nav bar **> Reports** to display the **Incident** tab.

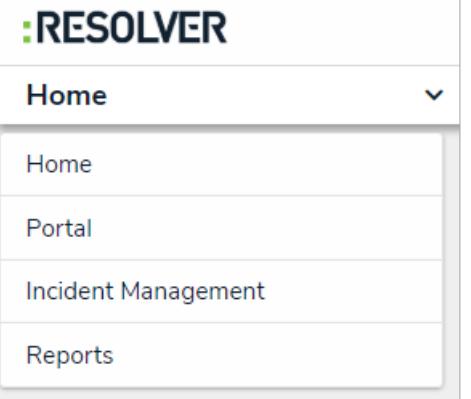

The Reports application in the nav bar.

3. Click a [report](https://resolver.knowledgeowl.com/help/view-reports) to open.

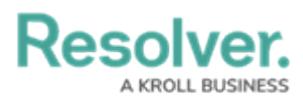

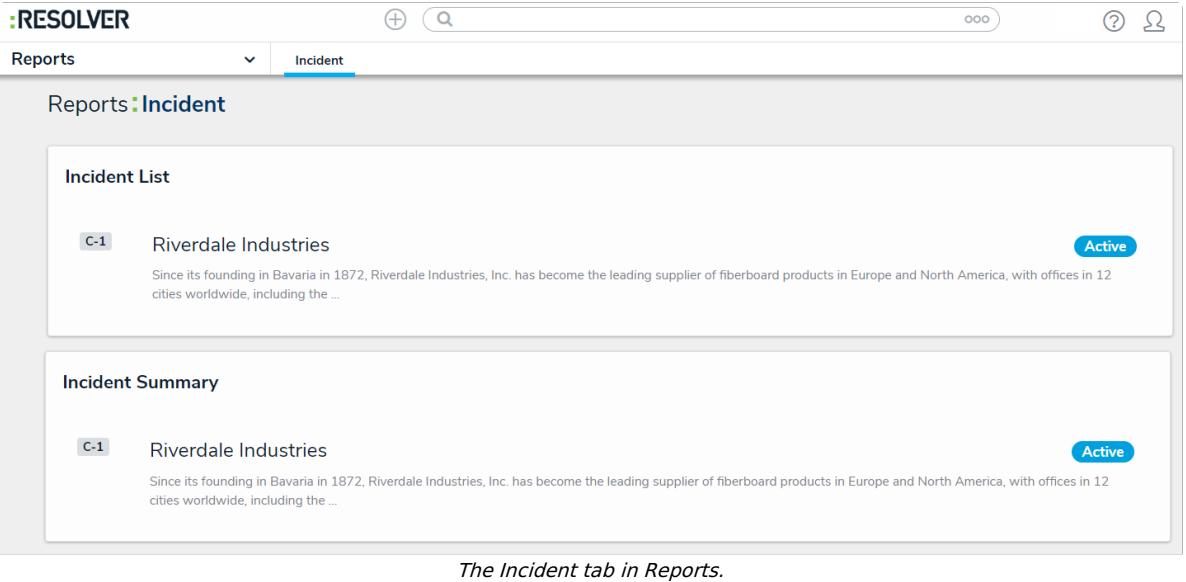